# **Движение укладки плитки**

Даже после того, как плитка была уложена с определёнными параметрами (угол поворота, привязка), положение укладки плитки можно изменять. В данной статье рассмотрены функции, связанные с движением уже уложенной плитки по поверхности.

# **Функция "Двигать ряд"**

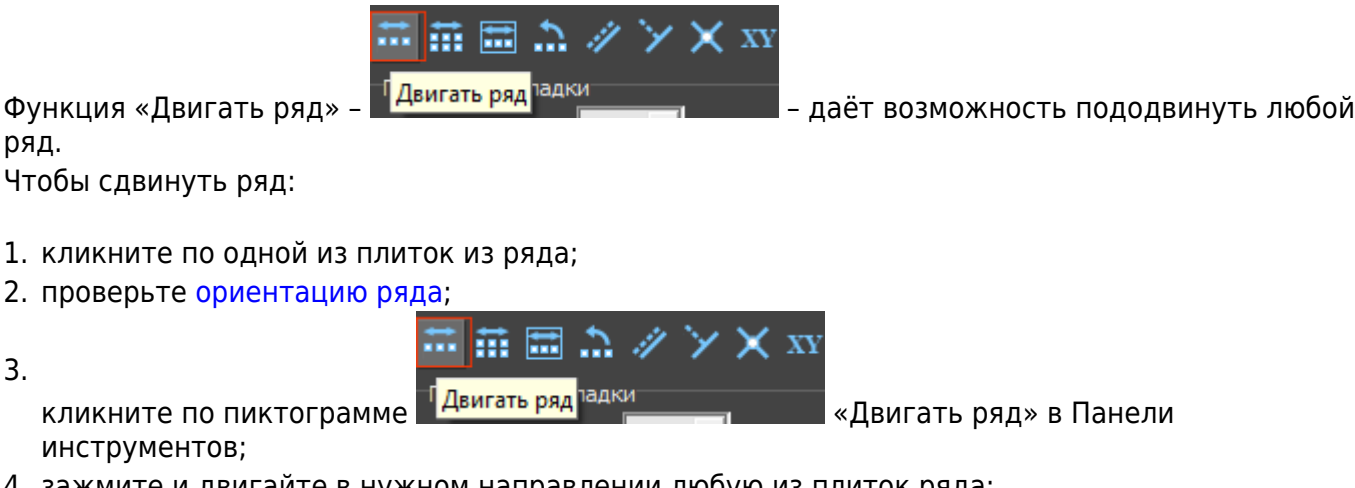

4. зажмите и двигайте в нужном направлении любую из плиток ряда:

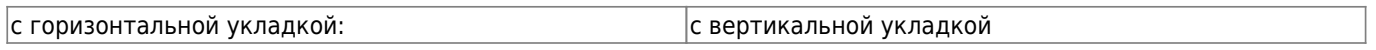

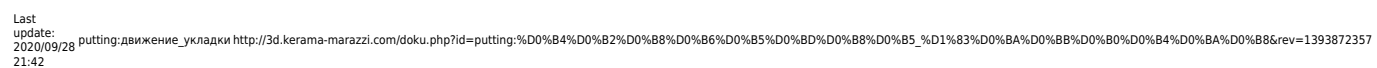

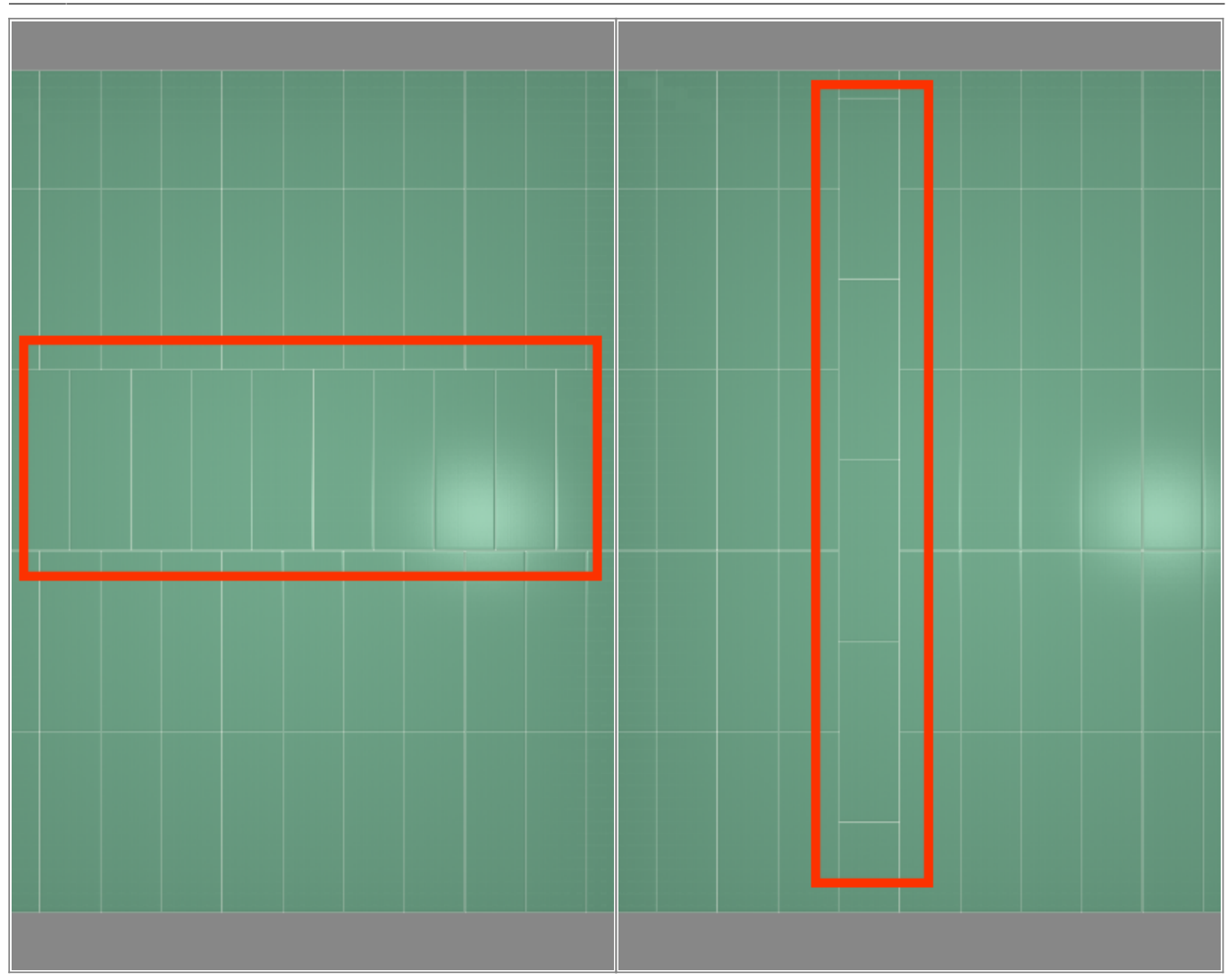

#### **Точное позиционирование**

### **Функция "Двигать окно подрезки"**

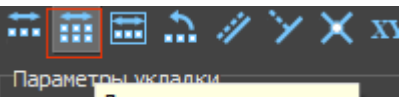

«Двигать окно подрезки» – **Поремения двигать окно подрезки П** – данная функция предназначена для движения укладки плитки в области.

Пример использования: подгонка стыков плитки с рядами плитки в другой области.

### **Точное позиционирование**

## **Функция "Двигать содержимое плоскости"**

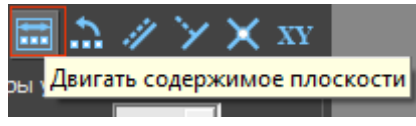

«Двигать содержимое плоскости» – **Наради по так не позволяет двигать всю** 

укладку на плоскости.

В качестве примера можно привести необходимость сдвинуть всю укладку на один или несколько рядов в любом направлении. Если плоскость разбита на области, границы областей смещаются.

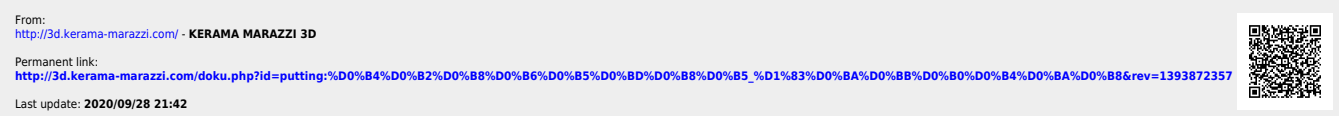